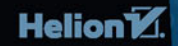

**JAKUB PORZYCKI URSZULA ŁUKASIK** 

# PROGRAMOWANIE GIER OD PODSTAW

B

Serateh

BEZ TAJEMNIC

Własna gra komputerowa? To musi się udać! Podstawowe polecenia. Proste problemy programistyczne i wiele przepisów na własne gry

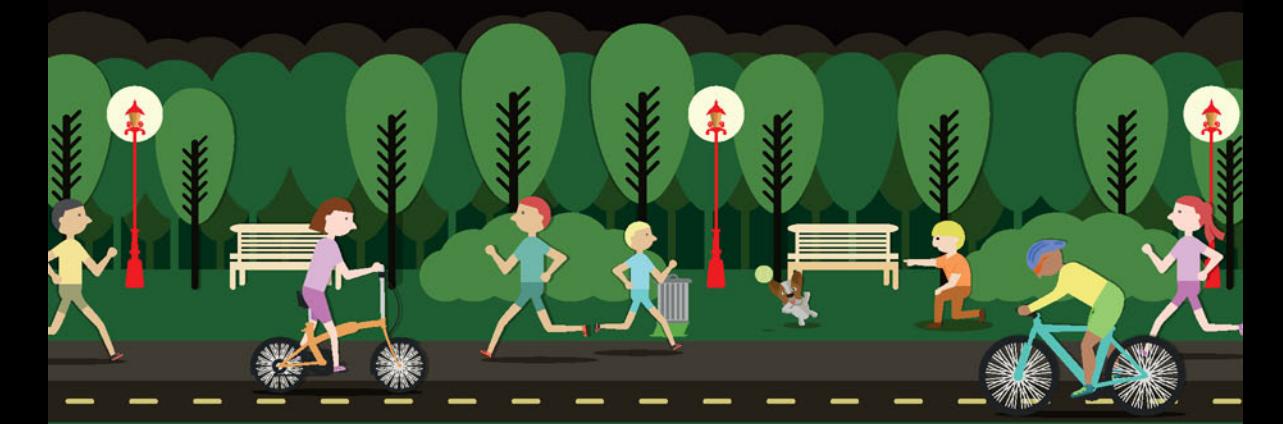

Wszelkie prawa zastrzeżone. Nieautoryzowane rozpowszechnianie całości lub fragmentu niniejszej publikacji w jakiejkolwiek postaci jest zabronione. Wykonywanie kopii metodą kserograficzną, fotograficzną, a także kopiowanie książki na nośniku filmowym, magnetycznym lub innym powoduje naruszenie praw autorskich niniejszej publikacji.

Wszystkie znaki występujące w tekście są zastrzeżonymi znakami firmowymi bądź towarowymi ich właścicieli.

Autor oraz Wydawnictwo HELION dołożyli wszelkich starań, by zawarte w tej książce informacje były kompletne i rzetelne. Nie biorą jednak żadnej odpowiedzialności ani za ich wykorzystanie, ani za związane z tym ewentualne naruszenie praw patentowych lub autorskich. Autor oraz Wydawnictwo HELION nie ponoszą również żadnej odpowiedzialności za ewentualne szkody wynikłe z wykorzystania informacji zawartych w książce.

Opieka redakcyjna: Ewelina Burska Projekt okładki: Studio Gravite/Olsztyn Obarek, Pokoński, Pazdrijowski, Zaprucki Materiały graficzne na okładce zostały wykorzystane za zgodą Shutterstock.

Wydawnictwo HELION ul. Kościuszki 1c, 44-100 GLIWICE tel. 32 231 22 19, 32 230 98 63 e-mail: *helion@helion.pl* WWW: *http://helion.pl* (księgarnia internetowa, katalog książek)

Drogi Czytelniku! Jeżeli chcesz ocenić tę książkę, zajrzyj pod adres *http://helion.pl/user/opinie/scrabt* Możesz tam wpisać swoje uwagi, spostrzeżenia, recenzję.

ISBN: 978-83-283-1395-8

Copyright © Helion 2015

Printed in Poland.

- [Kup książkę](http://helion.pl/page54976~rf/scrabt)
- 
- Oceń książkę • Oceń książkę
- 
- [Księgarnia internetowa](http://ebookpoint.pl/r/4CAKF)<br>• Lubię to! » Nasza społeczność • Lubię to! » Nasza społeczność

## Spis treści

Wstęp • 7

#### Część 01. Na czym polega programowanie • 11

#### Rozdział 1. Projekt akwarium • 12

Początek przygody • 12 Duszki • 13 Ruch duszków • 14 Naucz rybę pływać • 14 Jedną ręką stwórz akwarium • 15 Tam i z powrotem • 16 Łączenie programu w całość • 16 Ośmiornica wchodzi do gry • 18 Może jeszcze rozgwiazda? • 19 Pływając wśród ryb • 19

#### Rozdział 2. Znikający duszek i okrutna matematyka • 22

Czym jest zmienna? • 22 Naucz duszka matematyki • 23 Pojawia się duszek • 24 Układ współrzędnych • 24 Co zrobić, aby duszek zniknął? • 27 Licznik punktów • 28 Instrukcja dla gracza • 28 Co zrobić, aby gra zawsze zaczynała się tak samo? • 29

#### Rozdział 3. Pogrywamy sobie w kotka i myszkę • 30

Instrukcje warunkowe • 30 Pętle • 31 Zabawa w kotka i myszkę — założenia gry • 32 Mysz harcuje • 33 Biegające koty • 33 Mysz dostaje drugie życie • 34 Wprowadź poprawki • 35 Nietoperz płata figle • 36

#### Rozdział 4. Przygody w kosmosie • 39

Klony • 39 Lataj • 40

 $\overline{\text{S}}$ pis treści  $\overline{\text{S}}$ 

Sklonuj pociski • 41 Nadlatują asteroidy • 43 Licznik punktów • 44

#### Rozdział 5. Kosmiczna bitwa • 46

Komunikaty • 46 Potężny wróg • 47 Amunicja wroga • 47 Wysłanie komunikatu pojaw się • 48 Odbiór komunikatu pojaw się • 49 Zestrzelenie przeciwnika • 49 Salwa przeciwnika • 51 Eksplozje i wybuchy — czyli tworzymy animację • 52

#### Część 02. Jak samodzielnie rozwiązywać problemy • 55

#### Rozdział 6. Żuczek na autostradzie • 56

Ruch żuczka • 56 Pierwszy pas ruchu • 57 Kolejne pasy ruchu • 58 Warunki zwycięstwa i przegranej • 59 Czas się kończy • 60

#### Rozdział 7. Arkanoid • 62

Arkanoid — czyli co? • 62 Belka • 63 Piłka • 63 Odbicie piłki od paletki — wersja zaawansowana • 64 Bloki • 65 Kolizja piłki i bloku • 66 Zwycięstwo i przegrana • 67

#### Rozdział 8. Twoje własne bloczki • 68

Po co Ci definiowanie bloczków? • 68 Tworzenie własnych bloczków • 69 Bloczki z parametrami • 70 Tworzenie bloczków, ćwiczenie 1. — baletnica • 71 Tworzenie bloczków, ćwiczenie 2. — inwazja baletnic • 71

#### Rozdział 9. Inwazja bakterii • 74

Inwazja bakterii — pomysł na grę • 74

Podążanie za kursorem • 74 Strzelanie • 75 Pojawiają się bakterie • 76 Bakterie nacierają • 77 Bakterie znikają • 78

#### Rozdział 10. Rysowanie jest proste • 80

Kwadrat • 80 Jak porusza się duszek? • 81 Jak narysować kwiatek? • 81 Wiele kwadratów • 82 Kolorowe kółko • 83 Zabawa półkolami • 83 W labiryncie • 84 N-kąt foremny • 85

#### Część 03. Jak stworzyć wymarzoną grę • 87

#### Rozdział 11. platformówka • 88

Metoda działania • 88 Skok — wersja najprostsza • 89 Skok — poprawiony warunek wykonania skoku • 89 Ruch w bok • 90 Ruch w bok — poprawki • 91 Ruch w bok — inne podejście • 91 Skok — odbicia od platform • 92 Platformy • 92 Kolizja ze spodem platformy • 93

#### Rozdział 12. Zupełnie inna platformówka • 95

Dwa rodzaje zmiennych • 95 Przesuwające się tło — zasada działania • 96 Przesuwające się tło • 97 Skok • 99

#### Rozdział 13. Wąż • 100

Listy — sposób na wiele danych • 100 Tworzenie list • 101 Listy — nowe bloczki • 102 Stemplowanie • 103 Ruch węża • 103 Zostaw ślad • 104

**CZĘŚĆ** 01 Popraw ruch • 105 Skracanie węża • 105 Karmienie węża • 107

#### Rozdział 14. Turniej łuczniczy • 109

Założenia gry • 109 Obliczanie odległości pomiędzy punktami • 109 Przygotowania • 111 Proste sterowanie celownikiem • 111 Strzał • 112 Liczenie punktów • 113 Utrudnij sobie strzelanie • 114 Drgania celownika • 115 Obliczanie różnicy pozycji i zapisywanie jej w liście • 115 Obliczanie średniej • 116

#### Rozdział 15. Niech zabrzmią działa • 118

Jak leci kula armatnia? • 118 Przygotowania • 119 Ruch kuli • 120 Sterowanie armatą • 121 Niech zabrzmią działa • 122 Parametry wystrzału • 123

#### Do zobaczenia • 126

Skorowidz • 127

# ROZDZIAŁ 11

# Platformówka

*W tym rozdziale poznasz jeden ze sposobów rozwiązywania problemów programistycznych. Zaczniesz od stworzenia prostego działającego rozwiązania, które będzie w kolejnych krokach ulepszane. Dowiesz się też, jak zaprogramować skok oraz jak zbudować planszę składającą się z kilku ekranów.*

#### Metoda działania

W tym rozdziale przećwiczysz metodę rozwiązywania problemów programistycznych polegającą na rozpoczęciu od prostego rozwiązania i wprowadzaniu kolejnych poprawek, dopóki nie uzyskasz satysfakcjonującego rezultatu.

Poniżej możesz zobaczyć prosty schemat rozwiązywania problemów pojawiających się podczas tworzenia programów komputerowych.

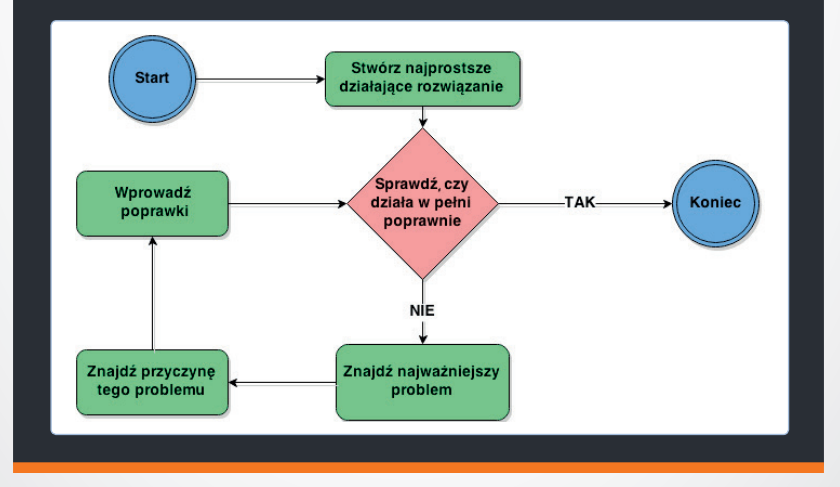

#### Skok — wersja najprostsza

Podstawą działania instrukcji skoku będzie zmienna prędkość Y, określająca, z jaką prędkością duszek będzie wznosił się lub spadał w każdym kolejnym momencie skoku. Prędkość ta będzie się zmieniała w trakcie skoku.

Początkowo prędkość Y będzie ustawiona na 15 i o tyle kroków w górę przesunie się duszek. Co jeden obieg pętli zmienna prędkość Y będzie zmniejszana o 1 — duszek będzie wznosił się coraz wolniej, aż wreszcie zmienna prędkość Y zacznie mieć wartości ujemne — duszek zacznie spadać. Spadanie zakończy się, jeżeli duszek dotknie krawędzi. Wtedy zmienna prędkość Y zostanie ustawiona na 0.

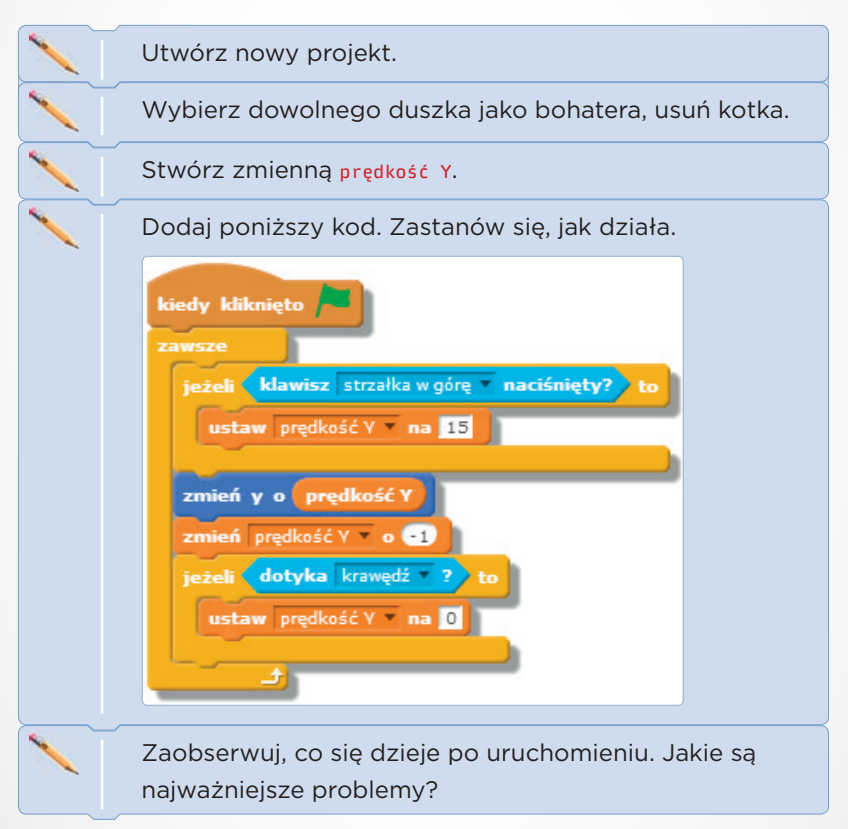

#### Skok — poprawiony warunek wykonania skoku

W poprzedniej wersji skoku największym problemem wydaje się to, że duszek może wykonać skok nawet wtedy, kiedy nie dotyka podłoża.

#### **Czym jest spowodowany błąd? Jak go naprawić?**

Zmień warunek, pod jakim zwiększasz zmienną prędkość Y. Oprócz tego, że musi zostać wciśnięty klawisz *strzałka w górę*, aby wyskoczyć, nasz duszek będzie musiał dotykać krawędzi. Przy okazji możesz dodać warunek, który zeruje zmienną prędkość Y tylko wtedy, kiedy duszek dotyka krawędzi i *nie* jest wciśnięty klawisz *strzałka w górę*.

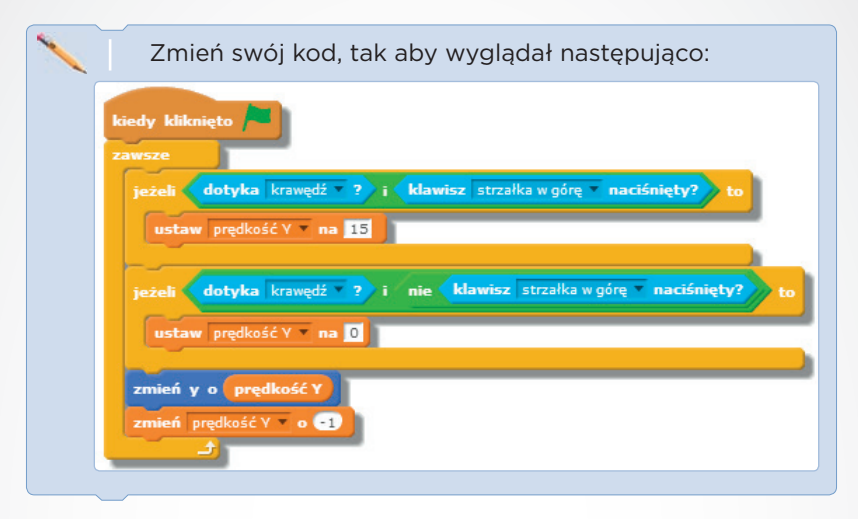

W tym momencie wydaje się, że nasz kod odpowiedzialny za skok działa już poprawnie. Musisz jednak pamiętać, że w trakcie dalszego rozwijania programu może się okazać, że kod, który wydawał się działać dobrze, w pewnych sytuacjach nie działa tak, jak powinien.

#### Ruch w bok

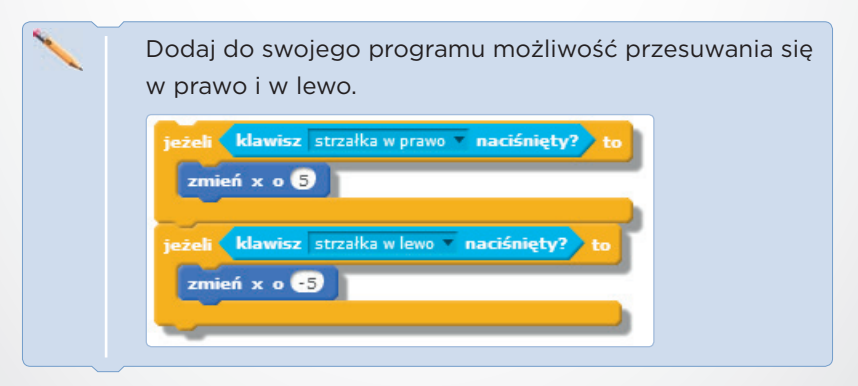

#### **Sprawdź poprawność działania programu. Jakie widzisz błędy? Jak je naprawić?**

#### Ruch w bok — poprawki

Podstawowym problemem jest to, że gracz może po prostu wyjść poza ekran. Spróbuj to naprawić najprostszym sposobem, jaki dotychczas stosowałeś — bloczkiem *Ruch/jeżeli na brzegu, odbij się*.

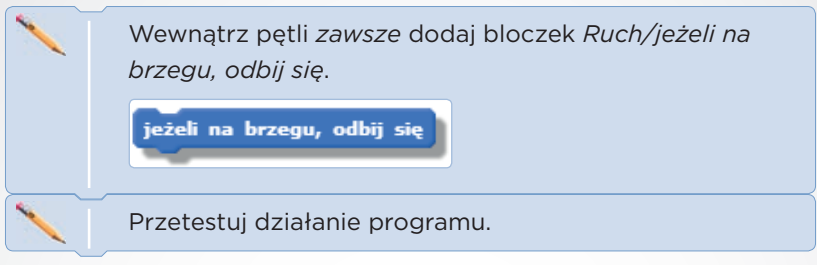

#### **Jakie widzisz błędy? Jak je naprawić?**

**Katastrofa!** Zależnie od tego, w którym miejscu w pętli umieścisz bloczek *Ruch/jeżeli na brzegu, odbij się*, duszek zachowuje się inaczej, ale zawsze zachowuje się dziwnie. Zastanów się, skąd wziął się taki efekt?

#### Ruch w bok — inne podejście

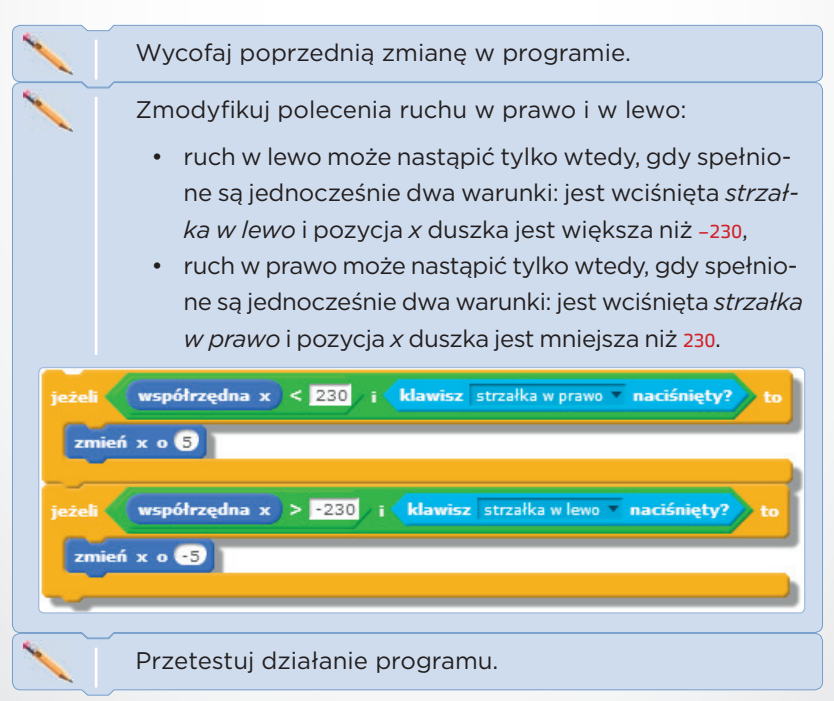

#### **Jakie widzisz błędy? Jak je naprawić?**

#### Skok — odbicia od platform

Obecnie gracz może wykonać skok, kiedy znajduje się przy krawędzi. Oznacza to, że można podskakiwać, nie dotykając podłoża, tylko ścian. Aby wyeliminować ten problem, należy zmienić warunek skoku — skok będzie możliwy tylko wtedy, gdy duszek dotyka wybranego koloru (np. koloru podłoża).

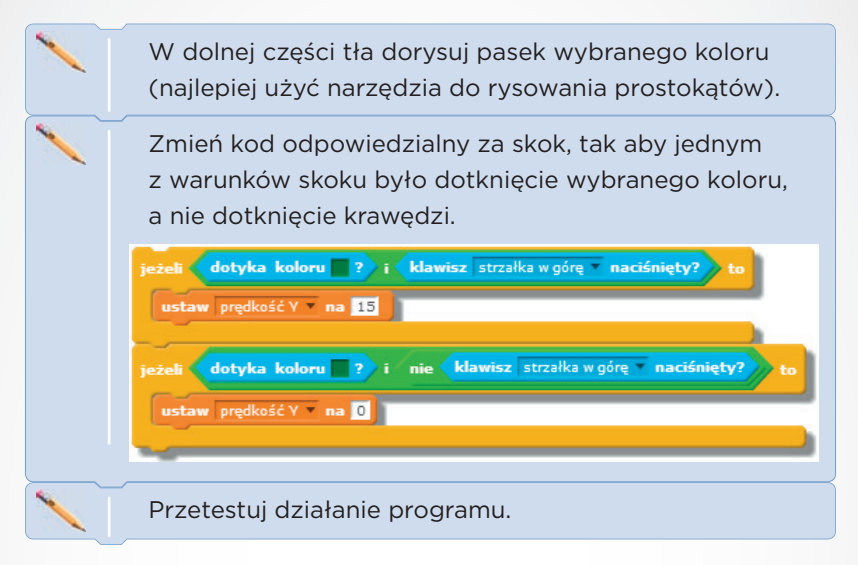

#### Platformy

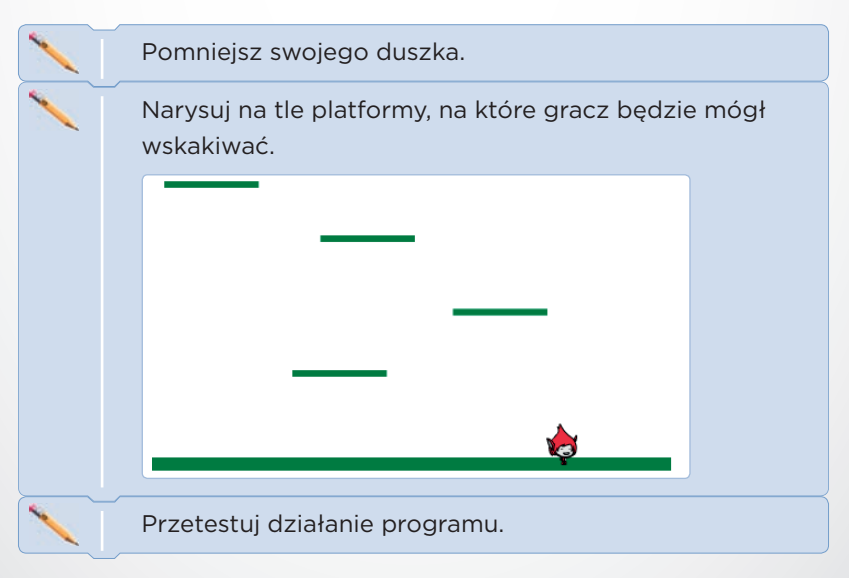

#### **Jakie widzisz błędy? Jak je naprawić?**

92 SCRATCH BEZ TAJEMNIC. PROGRAMOWANIE GIER OD PODSTAW

### **Skorowidz**

#### A

animacja, 52 Arkanoid, 62

#### B

bloczek, 8, 13 Czujniki, 31 dotyka, 35 klawisz… naciśnięty, 40, 41 odpowiedź, 23 stoper, 60 współrzędna, 42 zapytaj i czekaj, 23 zeruj stoper, 60 Dane długość, 102 dodaj, 102 ustaw, 23 ustaw punkty, 29 ustaw życie, 34 usuń, 102, 105 wstaw, 102 zamień element, 102 zmień punkty, 28 zmień życie o, 35 Dźwięk, 13, 35 Kontrola jeżeli… to, 30, 33, 35 kiedy zaczynam jako klon, 39, 42 powtarzaj aż…, 32 powtórz, 14, 31 powtórz… razy, 32 sklonuj, 39, 41 usuń tego klona, 39, 42 zawsze, 17, 26, 31 Pisak przyłóż pisak, 80 stempluj, 103 zmień rozmiar pisaka, 83 Ruch idź do x, y, 26, 29

jeżeli na brzegu, odbij się, 18, 91 leć przez, 37 obróć, 19 przesuń, 14 ustaw kierunek, 15, 64 ustaw styl obrotu lewo-prawo, 17 ustaw w stronę, 75 tworzenie, 68, 69 Wygląd następny kostium, 53 pokaż, 27 powiedz, 28 ukryj, 27 Wyrażenia, 31 losuj, 27, 36, 48 z parametrami, 70 Zdarzenia kiedy duszek kliknięty, 28 kiedy klawisz, 19, 33, 57 kiedy kliknięto, 17 kiedy otrzymam…, 46, 48, 50 nadaj, 46 nadaj i czekaj, 46 bonus, 37

#### $\Box$

duszek, 13 biblioteka, 13, 32 domyślny, 13 klon, Patrz: klon kostium, 18 tworzenie, 52 obracanie, 47, 48 rysowanie, 62 skrypt, 33 sterowany strzałkami, 19, 32 wielkość, 34

#### E

edytor, 12

#### I

instrukcja, 28 blokowanie, 50 warunkowa, 30, 31

J język programowania, 7

#### K

klon, 39, 40 zmienna, 95, 96 komunikat, 46, 48, 122 nadawanie, 48 odbieranie, 49 kula armatnia, 118

#### $\mathbf{L}$

licznik punktów, 28, 44, 67 życia, 45, 67 lista, 100 długość, 101, 102 tworzenie, 101

myszy przycisk prawy, Patrz: PPM

#### N

M

narzędzie rysowania, 14

#### $\bigcap$

oś liczbowa, 23

#### P

parametr, 70 pętla, 31, 32 pisak, 80 polecenie, 14 duplikuj, 16 PPM, 13 programu uruchamianie, 14

#### R

rysowanie, 80

#### S

Scratch, 8 edytor, Patrz: edytor skok, 89, 98 skrypt, 8, 13 dla duszka, 33 dla tła, 48 Snake, 100, 103 stoper, 60 suwak, 85

#### T

tło dodawanie, 14 przesuwające się, 95, 97 twierdzenie Pitagorasa, 110

#### $\cup$

układ współrzędnych, 24, 26

W

wartość bezwzględna, 78, 96

#### $\overline{z}$

zakładka Stwórz listę, 22, 101 Kostiumy, 18 Skrypty, 14, 18 zmienna, 22, 84, 85 dla wszystkich duszków, 95 dla wybranego duszka, 95 nazwa, 22 tworzenie, 22 wartość, 22 życie, 45

# PROGRAM PARTNERSKI

GRUPY WYDAWNICZEJ HELION

1. ZAREJESTRUJ SIĘ 2. PREZENTUJ KSIĄŻKI **3. ZBIERAJ PROWIZJĘ** 

Zmień swoją stronę WWW w działający bankomat!

# Dowiedz się więcej i dołącz już dzisiaj! http://program-partnerski.helion.pl

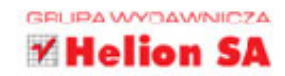

# Twoja pierwsza gra komputerowa ze Scratchem

Jeśli sięgasz po tę książkę, na pewno uwielbiasz gry komputerowe i zastanawiasz się, jak samodzielnie stworzyć własną. Albo masz już gotowy pomysł i szukasz sposobów na jego realizacje. Ta książka bedzie dla Ciebie idealnym przewodnikiem na start. Od czego zacząć i jak nauczyć się programowania, które pozwoli Ci stworzyć swój własny mikroświat w komputerze?

Scratch bez tajemnic zawiera kilkanaście projektów prostych gier napisanych w języku Scratch, stworzonym specjalnie do nauki programowania. Zabawne i intrygujące zadania, które Cie tu czekają, beda nie tylko świetną rozrywka, lecz także wstepem do samodzielnego pisania gier. Zobacz, jak przygotować kosmiczną bitwę, zaprojektować zmasowany atak bakterii i stworzyć platformówkę. Baw się tymi przykładami, rozbudowuj je i zmieniaj według własnych pomysłów. Programowanie nie jest tak trudne, jak Ci się wydaje!

- Projekt akwarium
- Znikający duszek i okrutna matematyka
- Pogrywamy sobie w kotka i myszkę
- Przygody w kosmosie i kosmiczna bitwa
- Żuczek na autostradzie i arkanoid
- Twoje własne bloczki
- Inwazja bakterii
- Rysowanie jest proste
- Platformówki
- $-Wa\dot{z}$
- -Turniej łuczniczy
- Niech zabrzmia działa
- Programuj i graj!

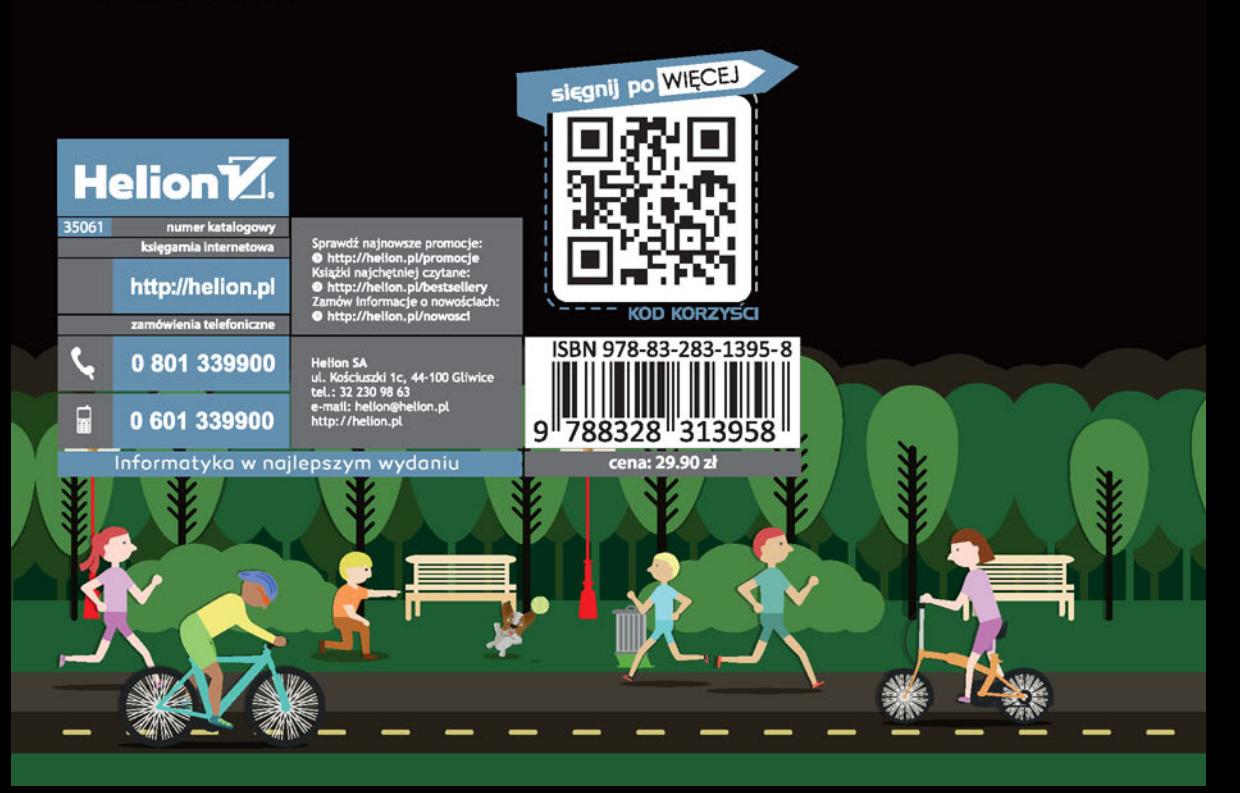